## Choosing a digital version of *Wisconsin: Our State, Our Story*

Customers may now choose between two versions of our digital textbook:

- **Chromebook-optimized version:** This version is recommended for Chromebooks, since it allows students to zoom into text and images more effectively. It can also be used on iPads and other tablets with small screens.
- **PDF version:** This version is recommended for use on devices with larger screens, such as laptops and desktop computers. It can be used on tablets, but is not ideal for devices with small screens.

This document highlights the most important differences between the two versions so you can make the best choice for your classroom.

## Design

The design of the **Chromebook-optimized version** is simpler than the PDF and print versions of the textbook. Images are larger, and less text will appear on the screen at one time.

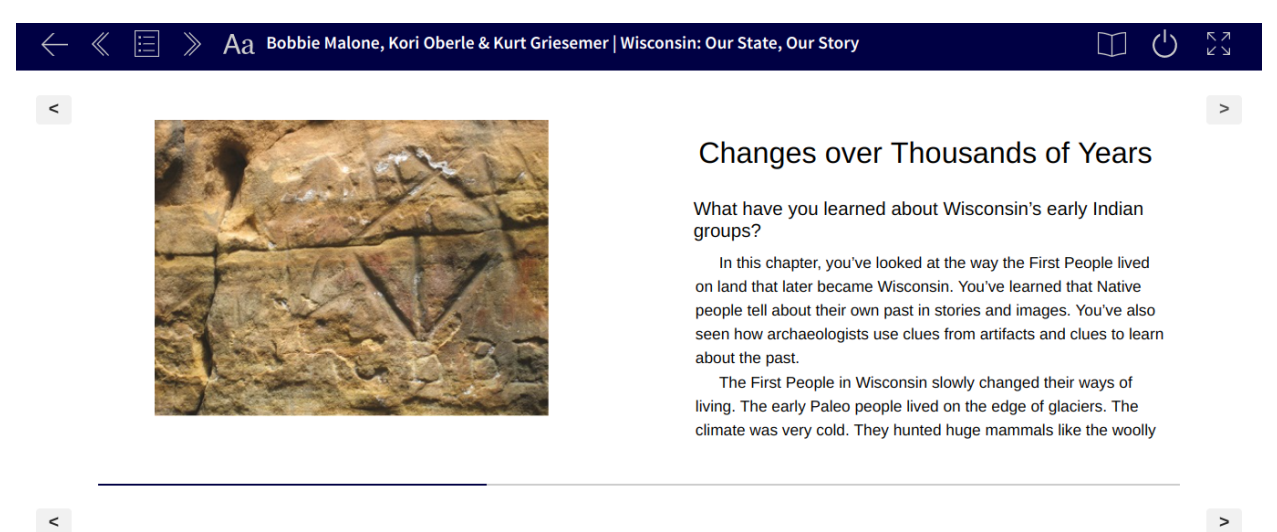

Also in the Chromebook-optimized version, the amount of content that appears onscreen will change based on the device's screen size and the size of the browser window. The following is an example of how the screenshot above would look when the browser window is minimized.

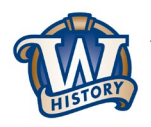

**Wisconsin Historical Society** PRESS

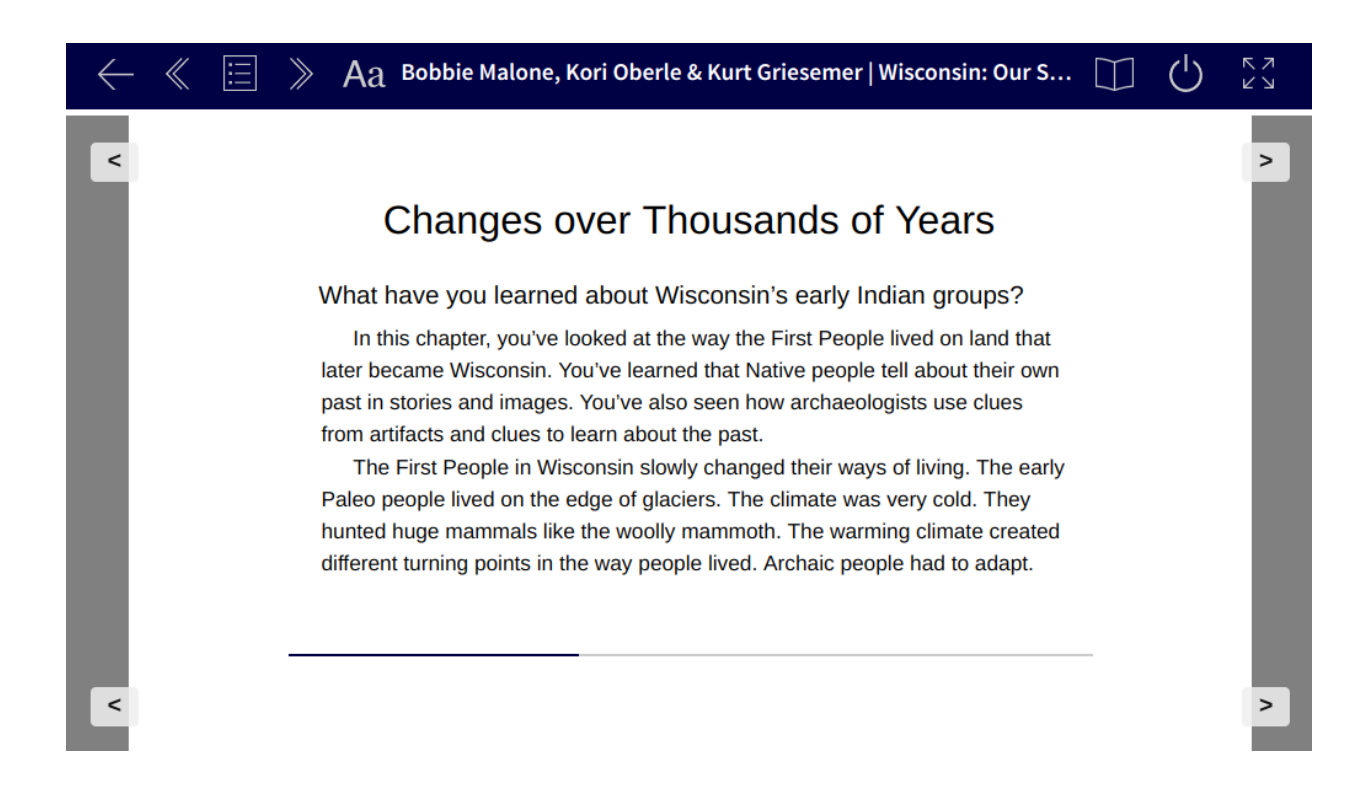

The Chromebook-optimized version has reflowable text and images, which means that segments of text and/or images that do not fit on the screen will automatically be pushed onto the next. Because of this, a caption may appear on one screen and its corresponding image on the next.

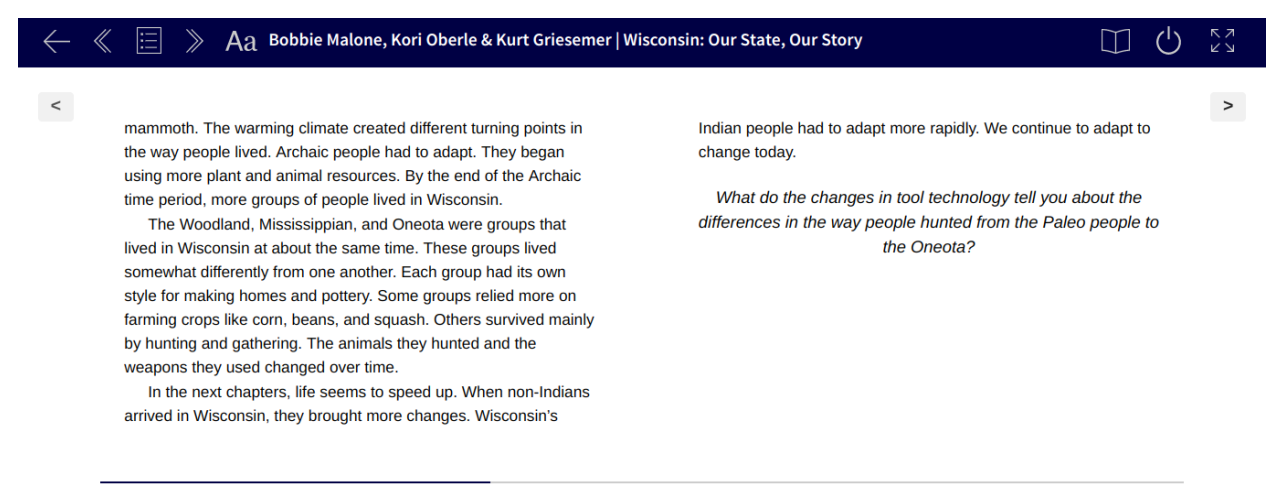

 $\,<$ 

The caption on the right in the above screenshot goes with the image of the spear points shown on the next screen (below).

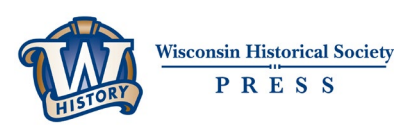

 $\,$   $\,$ 

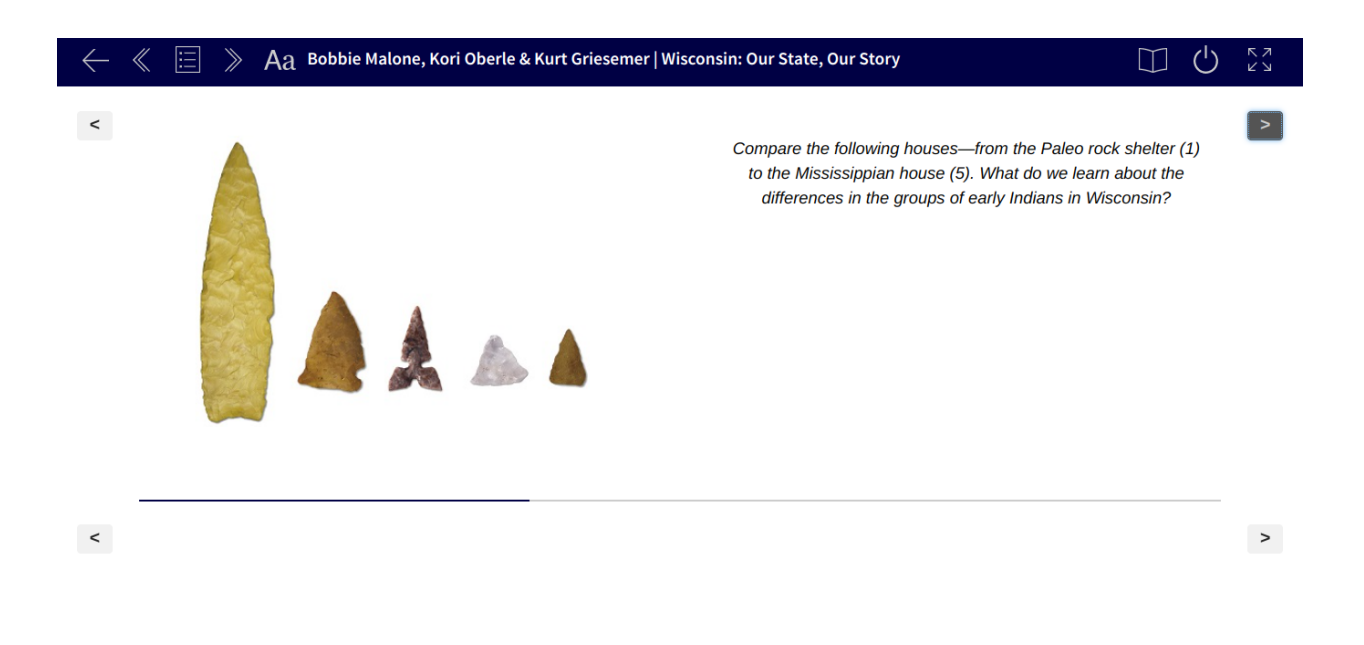

The **PDF version** mimics the design of the print book. The content on the screen is fixed and will not change based on the size of the device's screen or browser window.

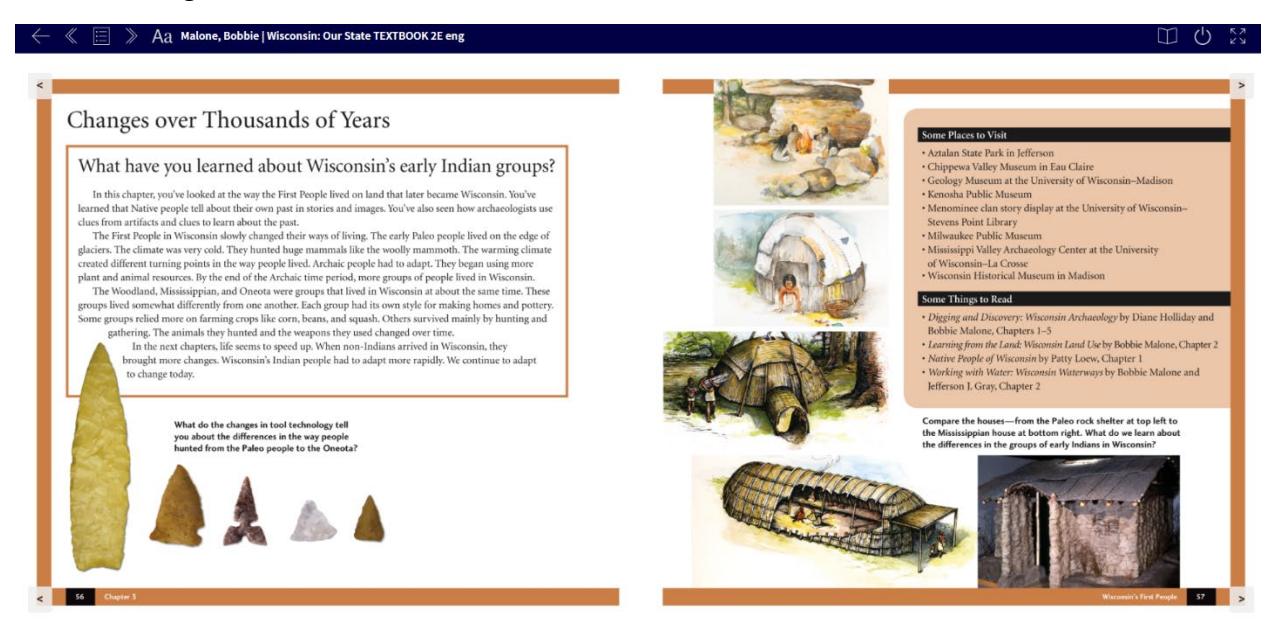

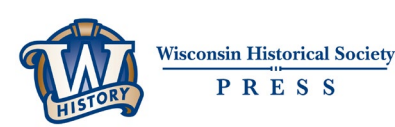

## Key Word Definitions

In the **Chromebook-optimized version**, key words are underlined. When students tap or click on the word, they're taken to a Key Word Glossary. Tapping or clicking on the word in the glossary returns them to the page where the word first appears.

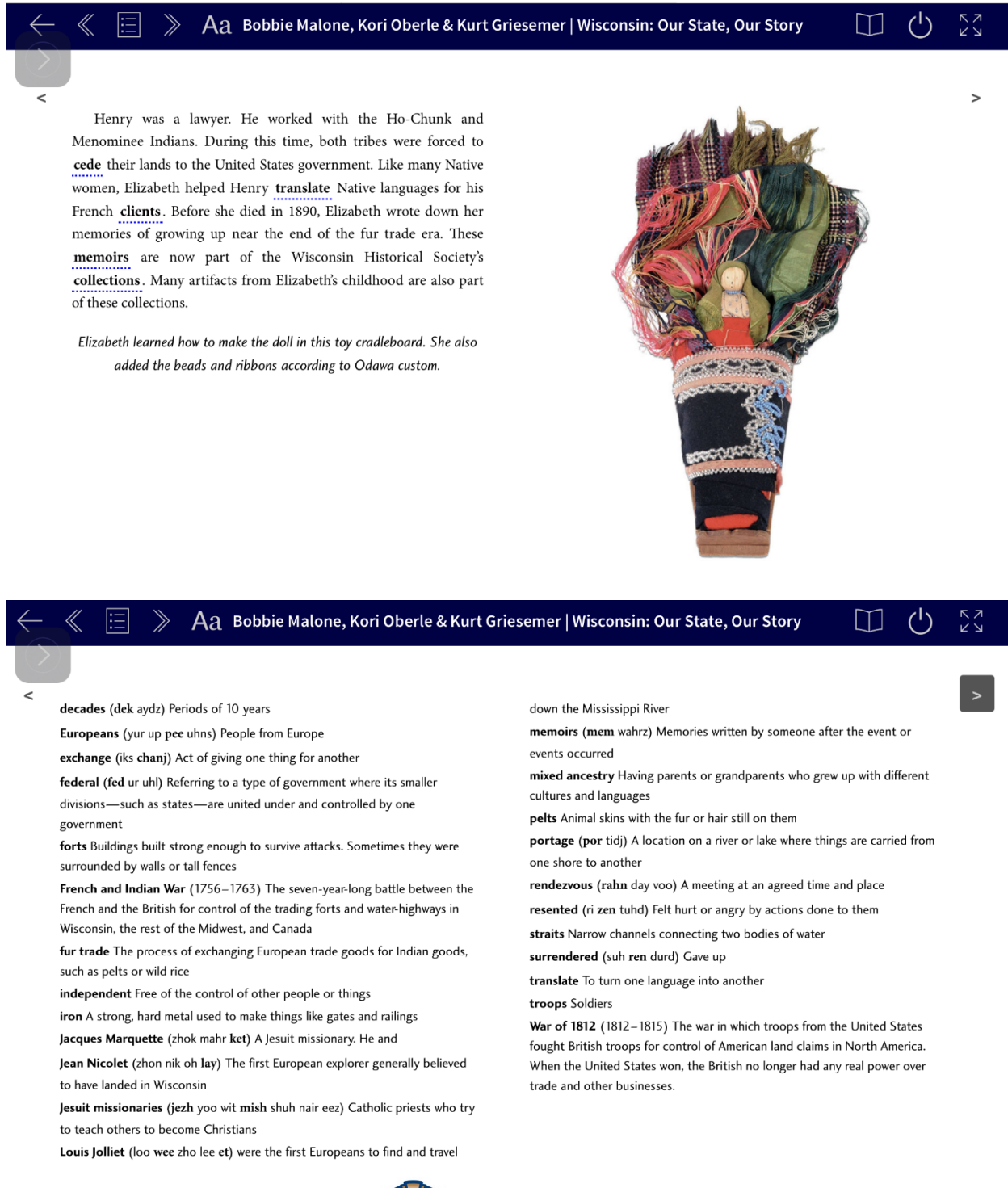

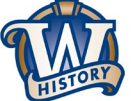

In the **PDF version**, key words are highlighted in the text and defined at the bottom of the screen.

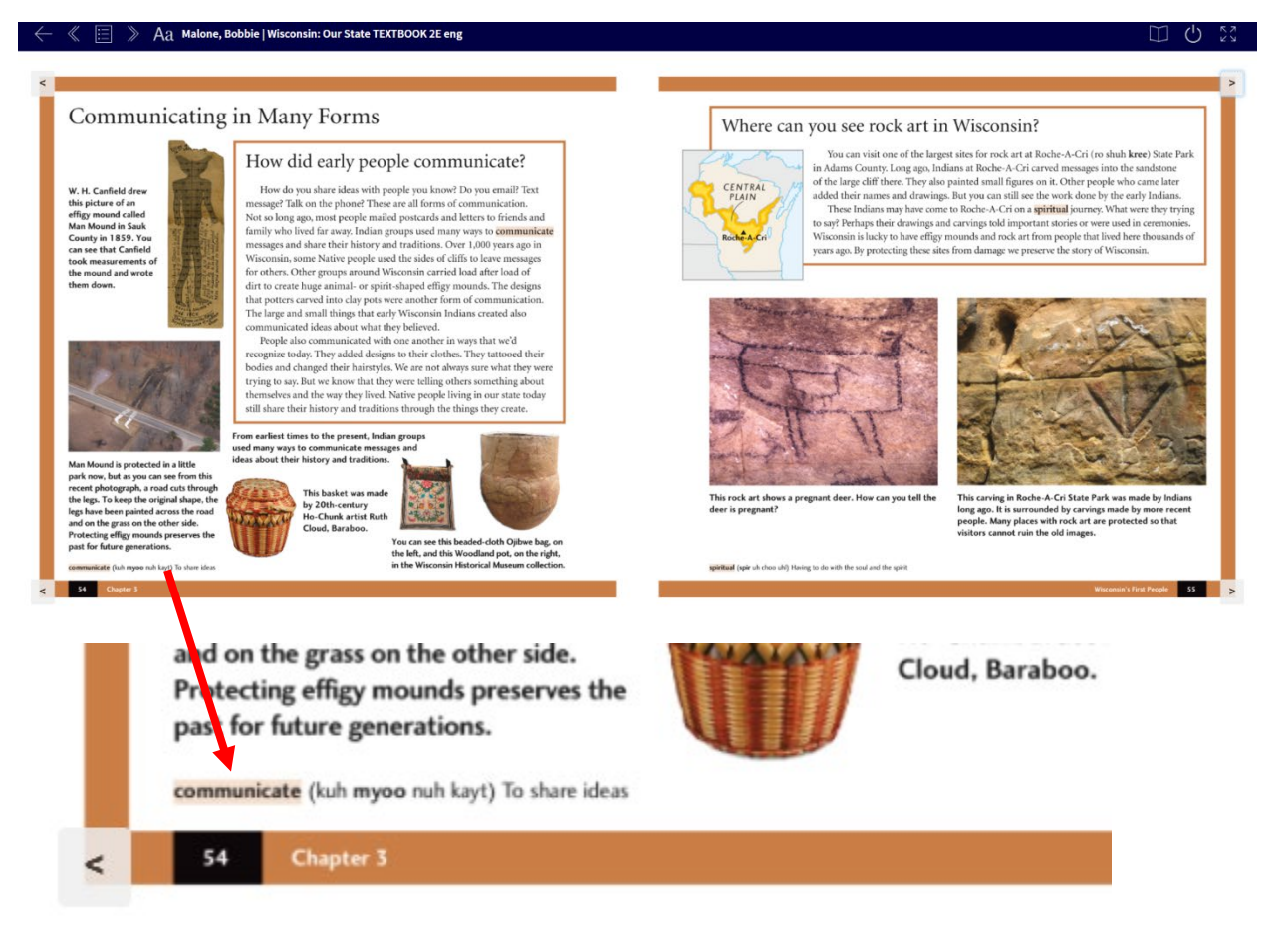

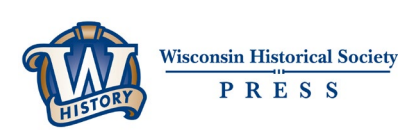